# POKYNY K VYPLŇOVÁNÍ ZPRÁVY O PLNĚNÍ INTEGROVANÉ STRATEGIE

MINISTERSTVO PRO MÍSTNÍ ROZVOJ ODBOR REGIONÁLNÍ POLITIKY

Verze 2, červen 2020

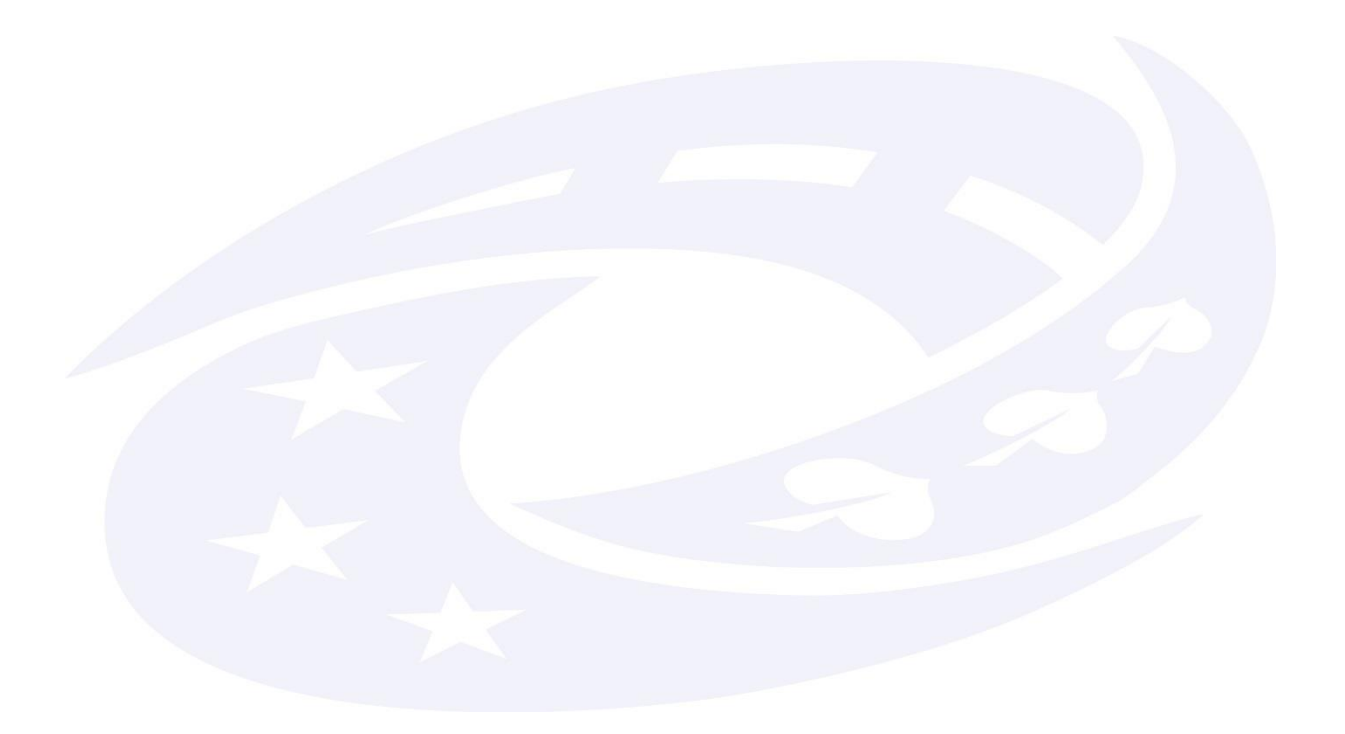

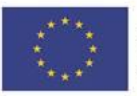

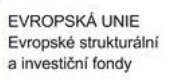

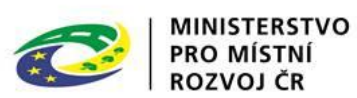

## <span id="page-1-0"></span>Obsah

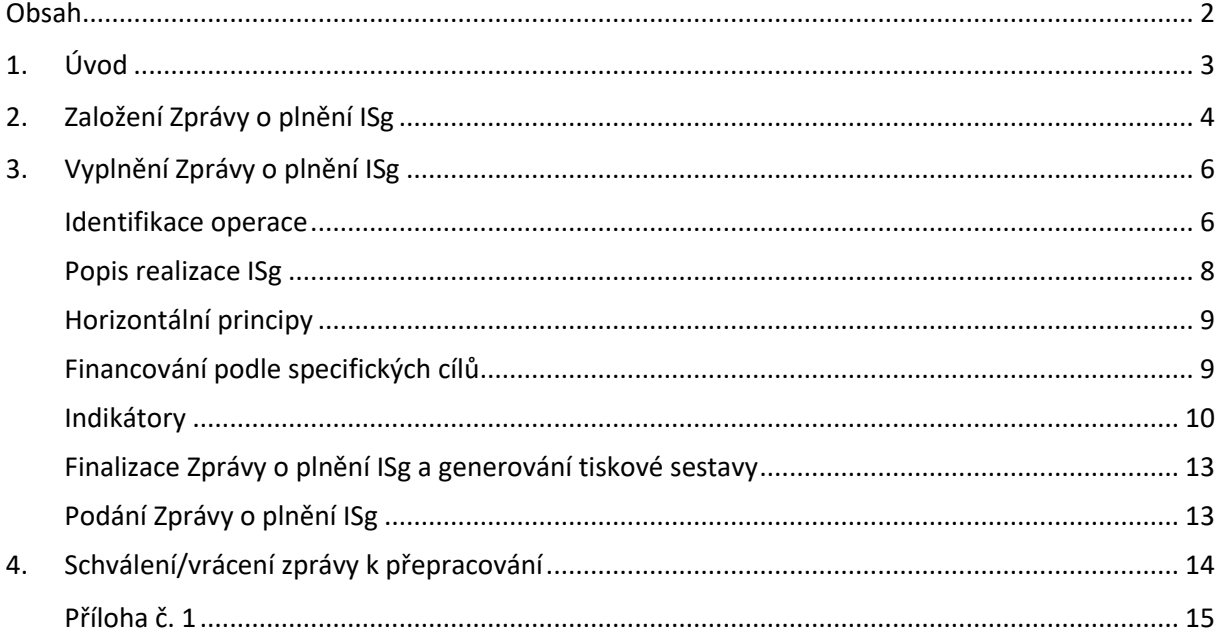

Kontakt pro případné dotazy na MMR, odbor regionální politiky:

ivana.kasparova@mmr.cz, richard.nikischer@mmr.cz, lenka.houdova@mmr.cz

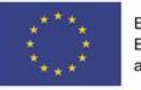

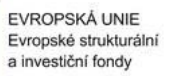

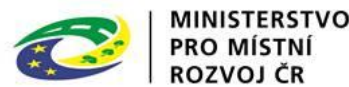

## <span id="page-2-0"></span>1. Úvod

**.** 

Povinnost předkládání Zprávy o plnění ISg vyplývá z Metodického pokynu pro využití integrovaných nástrojů v období 2014–2020 (dále "MPIN"). V případě MAS povinnost monitorovat průběh provádění integrované strategie (dále "ISg") vyplývá z čl. 34 Nařízení Evropského parlamentu a Rady (EU) č. 1303/2013. Povinnost podat Zprávu mají všichni nositelé IN, jejichž žádost o podporu ISg splnila podmínky věcného hodnocení (stav SP22) k 30. 12. 2017 nebo dříve.

Kapitola 10.3 MPIN uvádí, že nositel IN provádí prostřednictvím MS2014+ monitorování realizace jednotlivých integrovaných projektů a také monitorování integrované strategie jako celku. Zprávu o plnění integrované strategie (dále též "Zpráva") projednává a schvaluje Řídicí výbor integrovaného nástroje ITI/IPRÚ, v případě CLLD povinný orgán MAS dle nastavených interních postupů.

Nositel IN monitoruje celkový kontext integrované strategie a popisuje změny ve schválené integrované strategii. Nositel IN předkládá 2x ročně (do 20. 1. roku n+1 vždy s použitím údajů k 31. 12. roku n, resp. 20. 7. roku n vždy s použitím údajů k 30. 6. roku n) prostřednictvím MS2014+ MMR–ORP Zprávu o plnění ISg ve struktuře dle tabulky v příloze č. 10a MPIN. Součástí přílohy č. 10 jsou rovněž stavy administrace zprávy (příloha č. 10b). Zpráva je v MS2014+ přístupná ŘO. V případě vrácení Zprávy k úpravám se zdůvodněním výhrad MMR–ORP je nositeli IN dána lhůta max. 20 pracovních dnů ode dne následujícího po vrácení Zprávy ke zjednání nápravy.

Zpráva o plnění ISg má obsahovat i informace o celkovém kontextu IN v rámci území dotčeného strategií. Součástí Zprávy je i přehled vývoje realizace IN, schválených a realizovaných projektů a plnění podmínek IN včetně plnění indikátorů a dodržení finančního plánu. Na základě hodnocení dosaženého plnění integrované strategie a hodnocení kontextu v rámci regionu může nositel IN ve Zprávě o plnění ISg popsat plánované změny integrované strategie. Zpráva o plnění ISg slouží jako podklad pro zpracování doporučení pro přípravu harmonogramu výzev a dále jako podklad pro Zprávu o pokroku integrovaných nástrojů, kterou zpracovává MMR–ORP, a která je jedním z podkladů pro zpracování Výroční zprávy o implementaci DoP pro programové období 2014–2020<sup>1</sup>.

MMR–ORP si může vyžádat zpracování ad-hoc zprávy o postupu realizace IN z důvodu neuspokojivé realizace integrované strategie uvedené ve Zprávách o plnění ISg (např. neplnění finančního plánu a neplnění plánovaných indikátorů). Struktura a proces administrace jsou stejné jako v případě řádné Zprávy o plnění integrované strategie.

Do 30 pracovních dnů ode dne následujícího po ukončení realizace integrované strategie dle schváleného harmonogramu předkládá nositel IN Závěrečnou zprávu o plnění integrované strategie. Struktura a obsah této Zprávy a proces administrace je stejný jako v případě řádné pololetní Zprávy o plnění integrované strategie.

| Prováděný úkon                      |        |          |        | Zodpovědný<br>subjekt | <b>Termín</b>                                                                            |
|-------------------------------------|--------|----------|--------|-----------------------|------------------------------------------------------------------------------------------|
| Předložení<br>integrované strategie | Zprávy | $\Omega$ | plnění | <b>Nositel IN</b>     | nejpozději do 20. 1. roku n+1 a 20. 7.<br>roku n                                         |
| Kontrola<br>integrované strategie   | Zprávy | O        | plnění | MMR-ORP               | pracovních dní ode dne<br>15<br>do<br>následujícího po předložení Zprávy<br>o plnění ISg |

<sup>&</sup>lt;sup>1</sup> Bližší informace ke struktuře Výroční zprávy o implementaci Dohody o partnerství poskytuje Metodický pokyn pro monitorování implementace ESI fondů v ČR v programovém období 2014–2020.

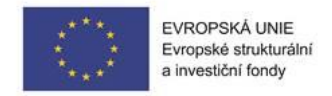

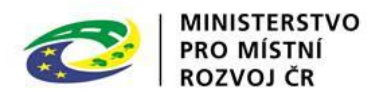

# <span id="page-3-0"></span>2. Založení Zprávy o plnění ISg

Zpráva o plnění ISg se pro nositele IN nachází v interním portálu CSSF14+ –> modul Integrované nástroje –> Detail strategie –> Realizace ISg –> Zprávy o plnění ISg.

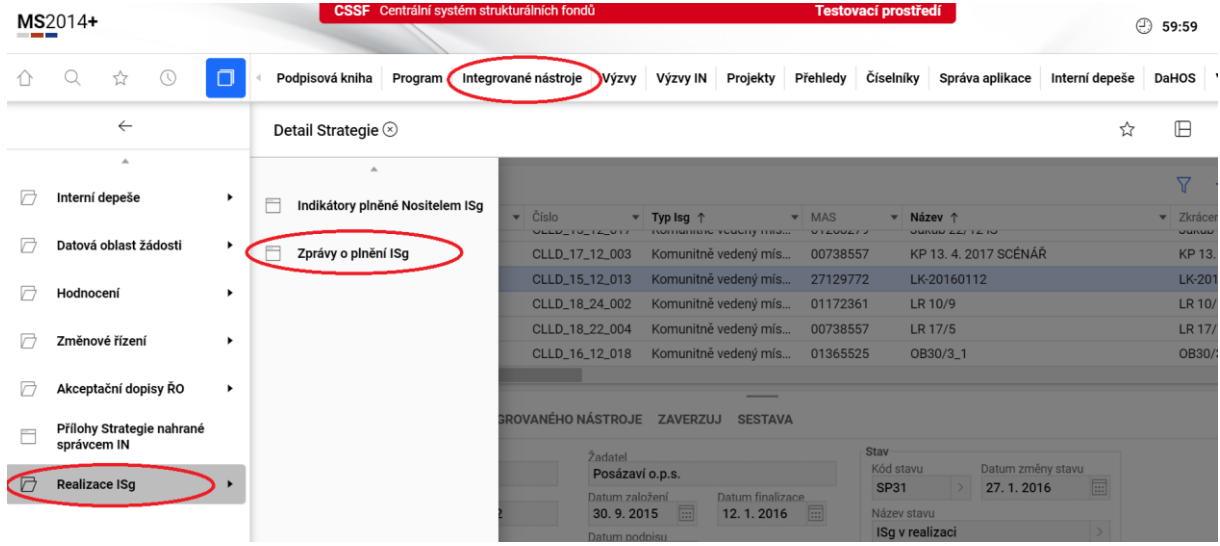

Ke zpracování Zprávy uživatel potřebuje roli "Zadavatel zprávy o plnění ISg" (ZAD ZPRISG). Role není podmíněná absolvováním specifického školení. Přiřazení této role provádí pracovníci MMR–ORP. Žádost o přidělení role je třeba adresovat na [role.in@mmr.cz](mailto:Anezka.Filgasova@mmr.cz) a v kopii též na [Petr.Dusek@mmr.cz.](mailto:Petr.Dusek@mmr.cz)

Pravomoc k administraci Zprávy o plnění ISg je řešena interními postupy každého z nositelů. Zpráva je zpracovávána v interním portálu CSSF14+, tudíž se v monitorovacím systému nepodepisuje elektronicky. S ohledem na pravidlo "kontroly čtyř očí" je doporučeno, aby příslušná oprávnění k administraci Zprávy měli minimálně dva zástupci nositele. Po dokončení jeden zpracovatel Zprávu finalizuje, druhý uživatel ji zkontroluje a pomocí posunu workflow do stavu "Podána na MMR" ji odevzdá na MMR–ORP.

#### Automatické založení Zprávy

Automaticky je Zpráva založena u integrované strategie, která je ve stavu SP22 (Žádost splnila podmínky věcného hodnocení) nebo dalším pozitivním stavu, a to 15 kalendářních dní před uplynutím sledovaného období nebo v následujících dnech, pokud u integrované strategie nastane stav SP22 později. Sledované období začíná dnem následujícím po ukončení předchozího sledovaného období, v případě prvního sledovaného období pak dnem následujícím po přechodu integrované strategie do stavu SP22. **Sledované období končí 30. 6. nebo 31. 12. roku n.** Pokud již byla pro dané sledované období Zpráva založena uživatelsky dříve, další Zpráva se již pro dané sledované období automaticky negeneruje.

#### Založení Zprávy ze strany uživatele

Zprávu je možné založit i mimo sledované období, v takovémto případě není založena automaticky. Zpráva se zakládá pomocí plusového pole "Nový".

Na záložce "Identifikace operace" ve spodní části obrazovky jsou po stisknutí tlačítka "nový" přístupná k editaci dvě povinná pole "Sledované období od" a "Sledované období do". Po jejich vyplnění a uložení

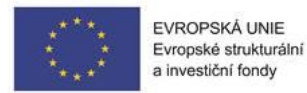

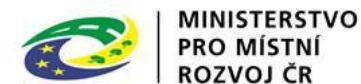

se zpráva přepne do stavu "Plánovaná" a systém vygeneruje číslo Zprávy. Při automatickém generování Zprávy toto probíhá automaticky.

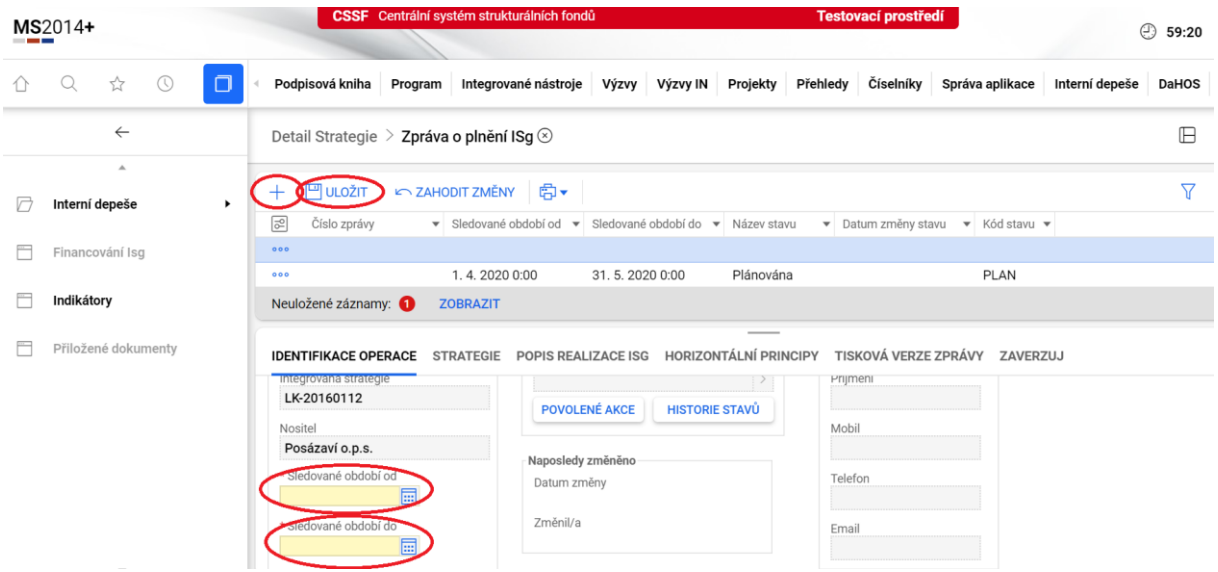

#### Vyplnění Zprávy

Zadavatel následně zprávu přepne do stavu "Rozpracována", ve kterém se zpřístupní k editaci ostatní pole a záložky. Zpráva je editovatelná i v průběhu sledovaného období, finalizovat a odevzdat ji na MMR–ORP je však možné až po ukončení sledovaného období.

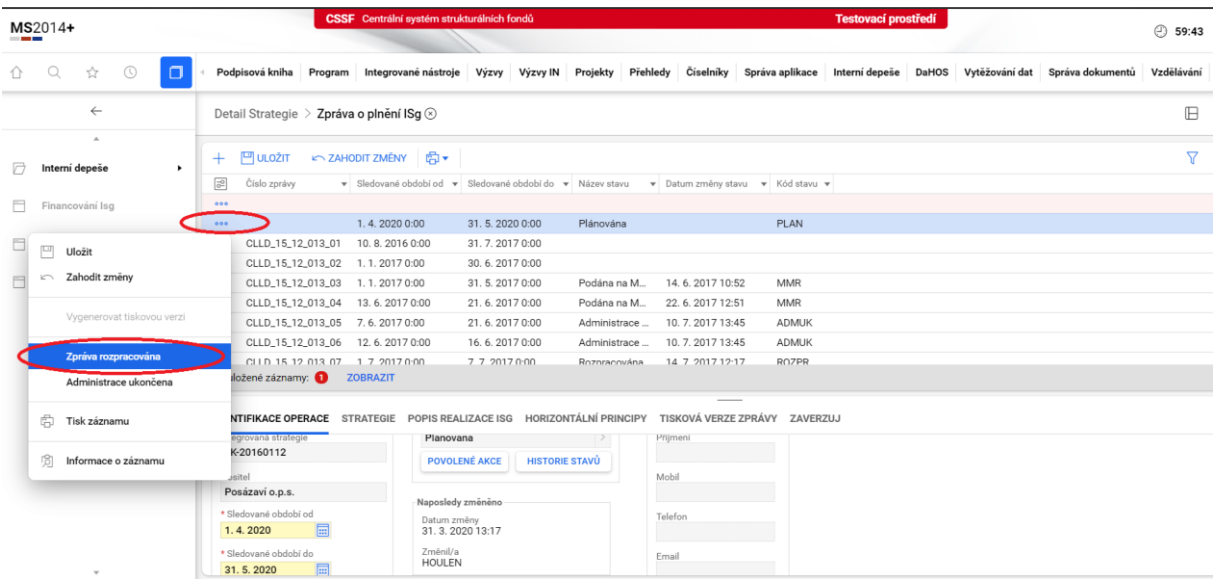

Založenou zprávu není možné smazat, ale je kdykoli možné její administraci ukončit funkcí "Administrace ukončena" (nezaměňovat s "finalizací" zprávy). Tento krok je nevratný, takovou Zprávu již není možné dále administrovat a je nutné založit novou. V případě, že uživatel ukončí administraci omylem, kontaktuje MMR ORP (kontakty uvedeny na str. 2).

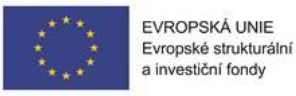

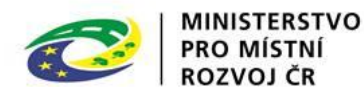

## <span id="page-5-0"></span>3. Vyplnění Zprávy o plnění ISg

Vyplnění všech polí Zprávy je povinné. V případě, že zpracovatel považuje dané pole za nerelevantní, je třeba tuto skutečnost uvést do příslušného textového pole, a to **včetně zdůvodnění, proč zpracovatel dané pole nevyplňuje**. Texty stačí stručné, faktické.

Rozsah textového pole není omezen počtem znaků. **Není nutné připojovat další přílohy**.

#### <span id="page-5-1"></span>Identifikace operace

Na záložce **"**Identifikace operace" je nezbytné vyplnit kromě sledovaného období také kontaktní údaje zpracovatele zprávy pro případnou osobní komunikaci při vrácení Zprávy k přepracování. Pole jsou zpřístupněna k editaci až po přepnutí Zprávy do stavu "Rozpracována". Bez vyplnění kontaktních **údajů zpracovatele zprávy nelze zprávu finalizovat, možnost "Finalizovat" se nezobrazí v nabídce pod tlačítkem ₒₒₒ.**

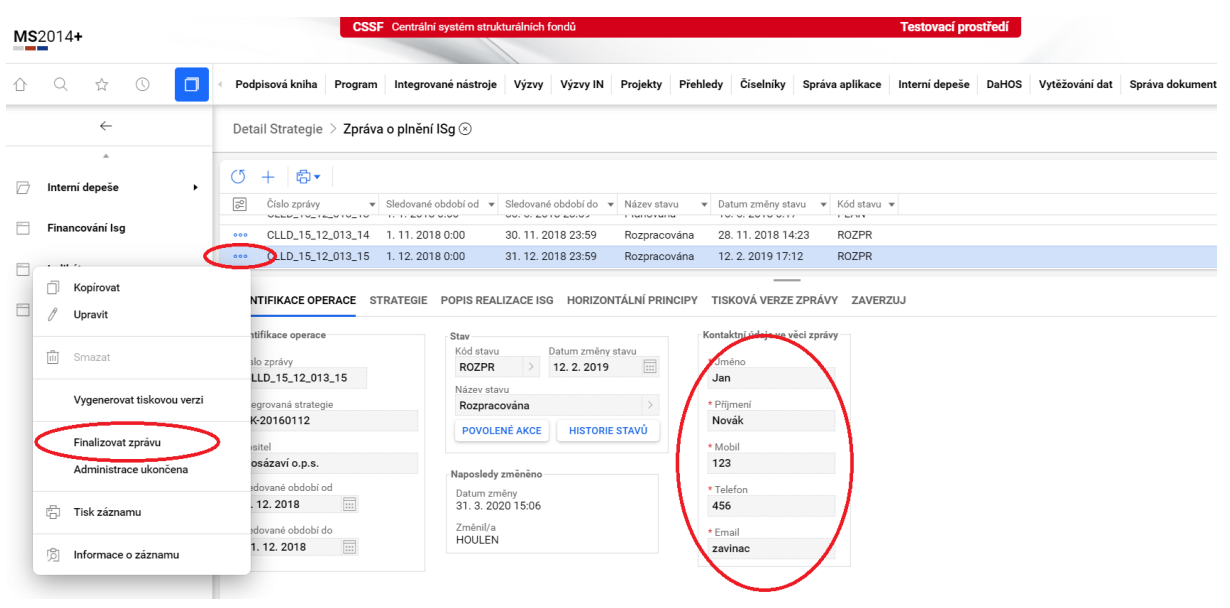

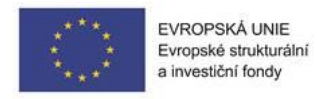

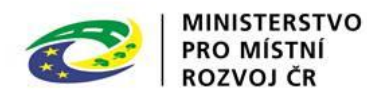

#### Strategie

**.** 

Záložka "Strategie" obsahuje několik textových polí. **Je nutné postupně vyplnit všechna pole a vše následně uložit.** 

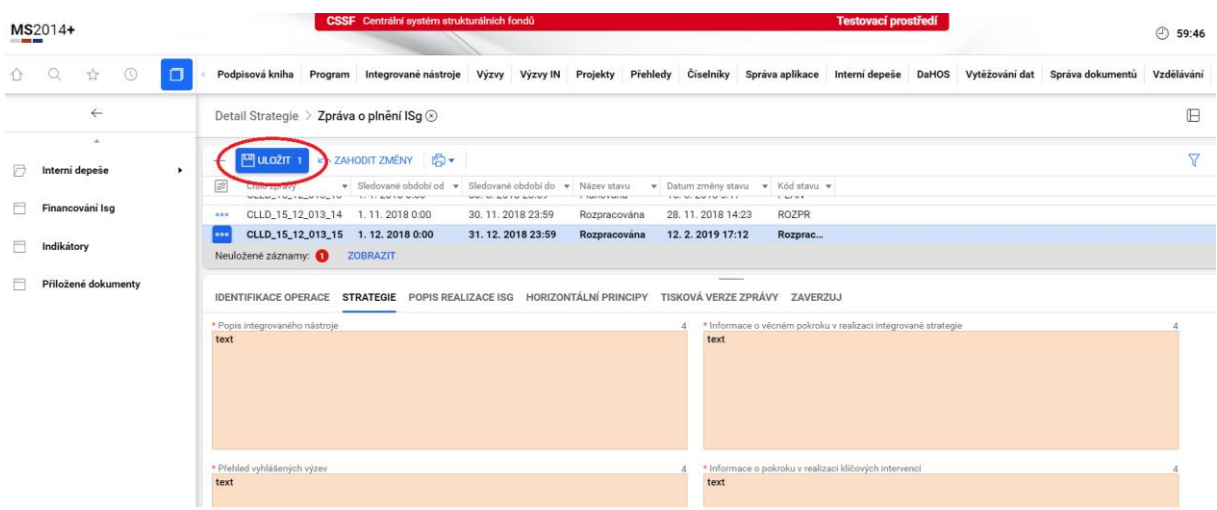

**Popis integrovaného nástroje** – Zpracovatel v textovém poli uvede základní informace o integrované strategii. Mělo by zde být uvedeno např. hlavní zaměření integrované strategie, její účel a cíl, zájmové území v případě MAS, základní informace o nositeli apod. Popis lze z velké části převzít ze žádosti o podporu Isg.

**Přehled vyhlášených výzev** – Zpracovatel uvede výzvy, které vyhlásil v průběhu sledovaného období, a to včetně data zahájení a ukončení příjmu žádostí o podporu (výzvy nositele IN, výzvy MAS).

**Informace o věcném pokroku v realizaci integrované strategie** – Zpracovatel uvede informace o věcném pokroku v realizaci ISg ve sledovaném období, a to na úrovni opatření, resp. podopatření strategie v celkovém kontextu IN, v kontextu území dotčeného strategií (území MAS) a v kontextu regionu (NUTS 3 – kraj).

Zpracovatel stručně popíše, jak probíhá dosavadní realizace ISg ve vztahu k jednotlivým opatřením. Uvede např. informaci, kolikátá v rámci opatření/podopatření XY byla již vyhlášena/připravena výzva, zda probíhají konzultace s ŘO, schází se pracovní skupiny, jsou podpořeny nebo ukončeny projekty a kolik apod. Informace se netýká pouze opatření financovaných z ESIF/zařazených do akčního plánu, ale všech opatření ISg.

U opatření, příp. podopatření, kde žádný věcný pokrok nenastal (ani nositel ve vztahu k plnění daného opatření/podopatření nic neučinil), je toto nutné jasně uvést<sup>2</sup>.

**Informace o pokroku v realizaci klíčových intervencí** – Zpracovatel uvede informace o pokroku v realizaci klíčových projektů, příp. uvede, že v realizaci klíčových projektů nedošlo k žádnému pokroku, nebo že realizaci klíčových projektů neplánuje.

<sup>2</sup> *Častá chyba: Do tohoto pole není vhodné kopírovat obsah pole "Přehled vyhlášených výzev". Je potřeba uvést pokrok nebo stagnaci v každém opatření strategie, včetně těch opatření, která jsou financována z jiných zdrojů, než ESIF, a to i u strategií, které mají větší množství opatření (textové pole není omezeno počtem znaků).*

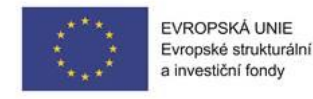

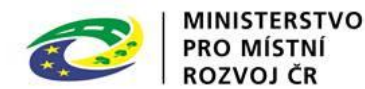

#### <span id="page-7-0"></span>Popis realizace ISg

Záložka "Popis realizace Isg" obsahuje několik textových polí. **Je nutné postupně vyplnit všechna pole a vše následně uložit.** 

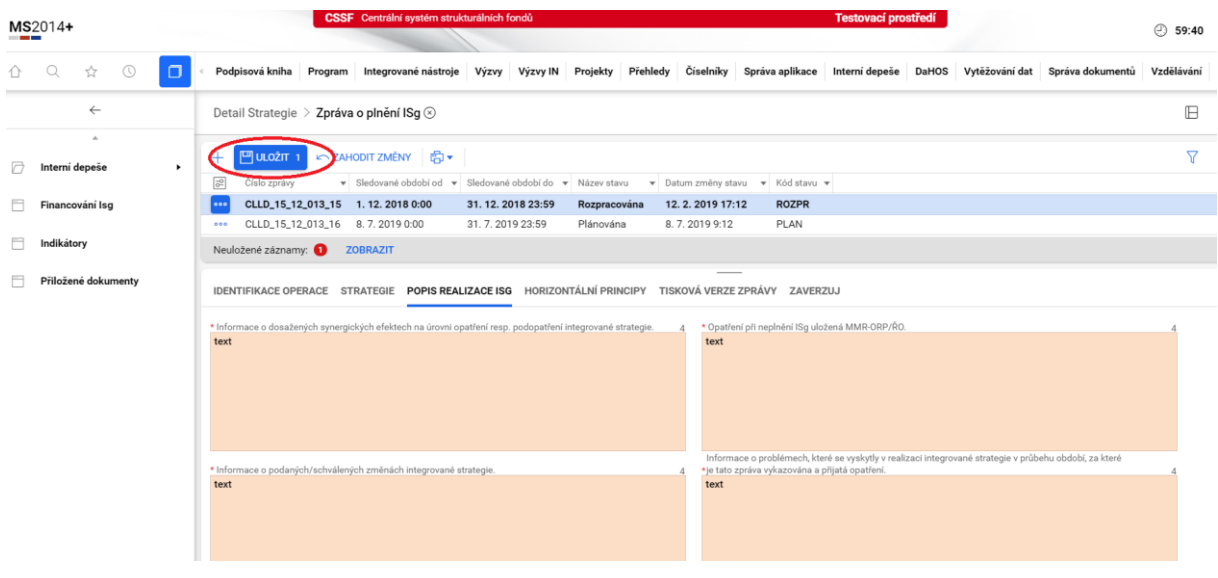

**Informace o dosažených synergických efektech** – Vyplnění pole je povinné pouze pro nositele ITI/IPRÚ. Pro nositele CLLD (MAS) se vyplnění informace doporučuje.

Pokud již byla v rámci dané ISg zahájena realizace vzájemně souvisejících integrovaných projektů (viz také popis integrovaných rysů strategie a tabulky vazeb mezi opatřeními ve schválené ISg), popíše nositel IN jejich vzájemné vztahy a synergie, tj. jak projekt A podmiňuje realizaci projektu B, projekt A zvyšuje účinek projektu B apod. Pokud nejsou dosud v rámci ISg v realizaci žádné vzájemně související integrované projekty, uvede zpracovatel, že synergické efekty mezi projekty/opatřeními zatím nebyly generovány.

**Informace o změnách ISg** – Zpracovatel popíše podané/schválené žádosti o změnu ISg, včetně stručného obsahu změny, případně uvede, že doposud nebyly podány žádné žádosti o změnu ISg. S přihlédnutím k dosavadnímu plnění integrované strategie a k širšímu územnímu kontextu může nositel IN ve Zprávě o plnění integrované strategie popsat plánované změny integrované strategie.

**Opatření při neplnění ISg –** Zpracovatel informuje o opatřeních, která učinily řídicí orgány ve vztahu k jeho integrované strategii z důvodu neplnění povinností vyplývajících ze schválené ISg – upozornění pro neplnící IN/informace pro NSK/návrh na zrušení rezervace části alokace programu, kterému předchází dvě upozornění/neplnění závazných povinností po dobu 6 měsíců či déle (viz MPIN kap. 10.5, a kap. 12). V případě, že žádná taková opatření nebyla vůči nositeli uplatněna, uvede toto zpracovatel do textového pole.

**Informace o problémech v realizaci ISg** – Zpracovatel popíše problémy při realizaci ISg, které zaznamenal v průběhu sledovaného období. Problémy mohou nastat ještě před vyhlášením prvních výzev (např. zpožděná realizace, problémy s přípravou výzvy apod.). Zpracovatel také uvede způsob, jak problémy řeší.

**Informace o potenciálních rizicích realizace ISg –** Zpracovatel uvede rizika, která aktuálně ohrožují realizaci ISg (rozhodným datem "aktuálnosti" rizika je poslední den sledovaného období). Jelikož se

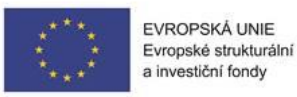

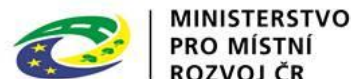

popis vztahuje k aktuálním rizikům, není možné se pouze odkázat na analýzu rizik provedenou v ISg. Zpracovatel dále popíše opatření, která k eliminaci rizik přijal nebo má v plánu přijmout.

**Popis evaluačních aktivit nositele IN –** Zpracovatel uvede informace o tom, jaké aktivity vykonával v souvislosti s evaluací integrované strategie v průběhu sledovaného období. V případě, že žádné evaluační aktivity nebyly uskutečněny, uvede toto do textového pole.

**Shrnutí pro veřejnost** – Zpracovatel shrne hlavní fakta podávaná ve Zprávě textem srozumitelným veřejnosti. (formou podobnou tiskové zprávě). Např. že nositel již vypsal výzvy na XY aktivit, realizace ISg úspěšně/neúspěšně pokračuje, žadatelé mají/nemají zájem podávat projekty apod. V tomto poli se nepopisuje, jak zpracovatel komunikuje s veřejností.

**Doplňující informace –** Prostor pro jakékoli doplňující informace k průběhu sledovaného období.

Toto pole lze využít například pro vložení seznamu a popisu nevyžádaných příloh, např. přehled financování nebo indikátorů, u kterých se evidence nositele liší od evidence MS/SZIF.

#### <span id="page-8-0"></span>Horizontální principy

Nositel IN stručně popíše, jakým způsobem přispívá dosavadní realizace ISg k naplňování horizontálních principů, a to i ve vztahu k tvorbě výzev IN a hodnocení integrovaných projektů. Pro inspiraci lze využít např. příslušný text ze schválené ISg, nicméně nesmí se jednat o totožný popis. **Pole musí reflektovat aktuální průběh naplňování horizontálních principů ve sledovaném období.**

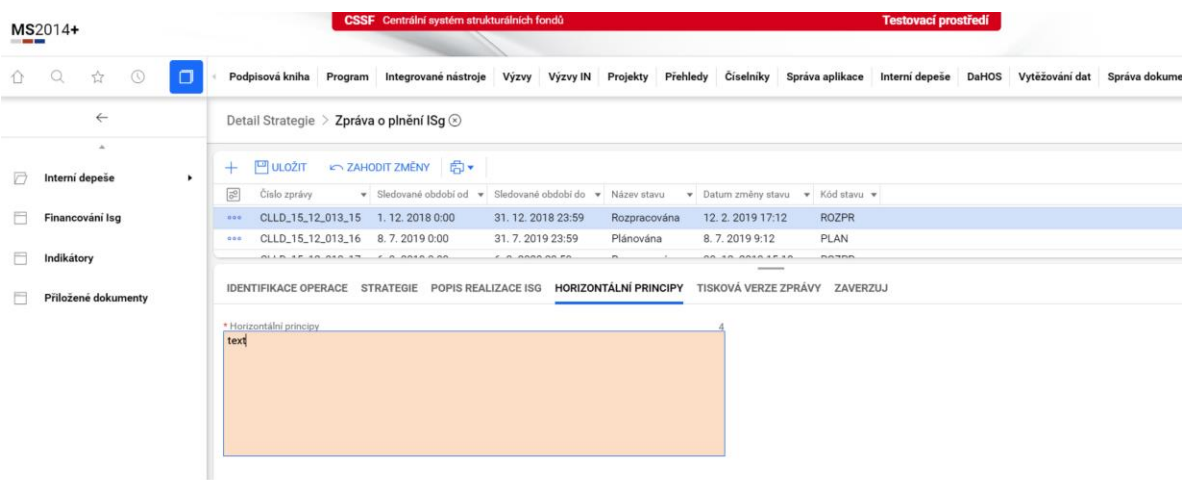

#### <span id="page-8-1"></span>Financování podle specifických cílů

Do Zprávy o plnění ISg jsou načítány údaje o finančním plnění integrované strategie na základě informací o realizovaných projektech. Tyto údaje jsou generovány automaticky a zpracovatel Zprávy je needituje.

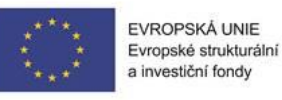

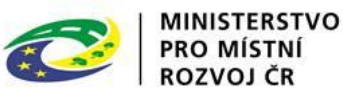

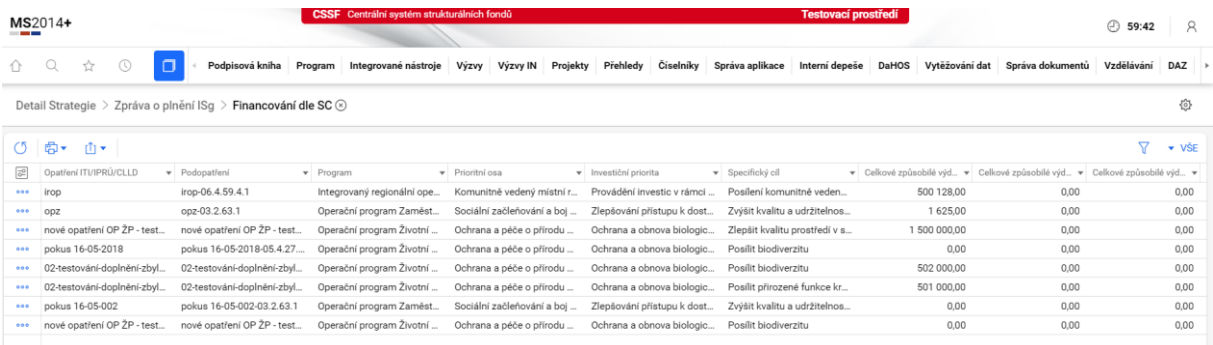

#### <span id="page-9-0"></span>Indikátory

Do Zprávy o plnění ISg jsou načítány údaje o plnění indikátorů třemi možnými způsoby:

- na základě informací z realizovaných integrovaných projektů,
- převzetím hodnoty indikátoru od ŘO,
- ručním plněním ze strany nositele IN.

Dosažené hodnoty a závazek u indikátorů načítaných z realizovaných projektů a indikátorů převzatých od ŘO jsou generovány automaticky a zpracovatel Zprávy je needituje.

Hodnoty indikátorů jsou zobrazeny v záložce "Indikátory".

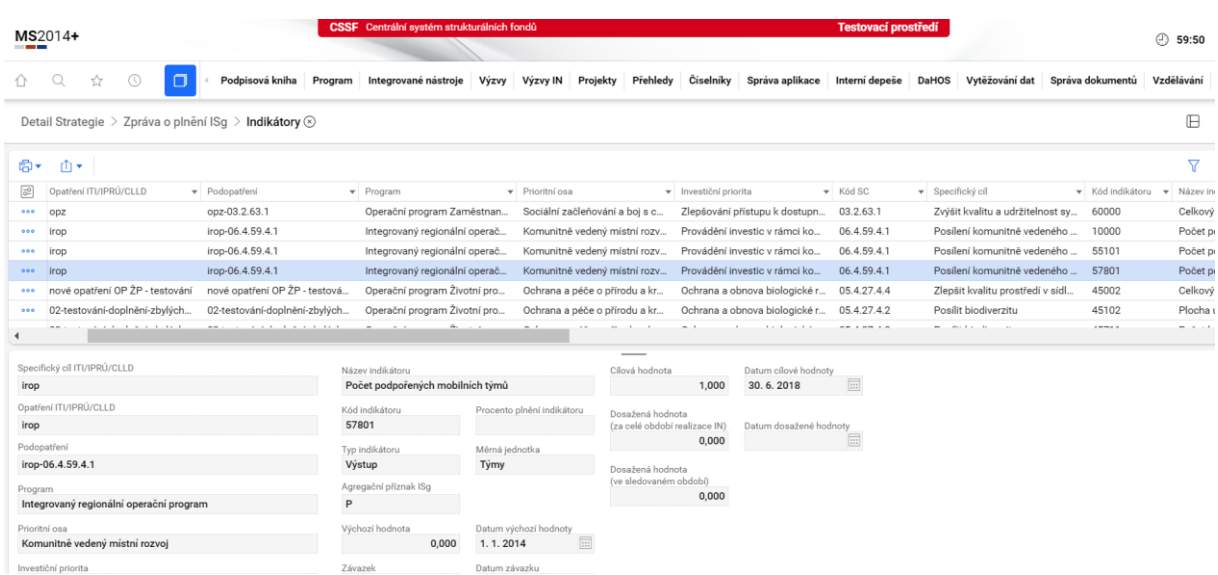

Pokud se zpracovatel domnívá, že automaticky spočítané hodnoty indikátorů jsou chybné, popíše tento nesoulad do samostatného souboru s uvedením výchozích údajů a postupem výpočtu a přiloží tento soubor jako přílohu ke zprávě. Soubor pojmenuje **Indikátory\_nesoulad**.

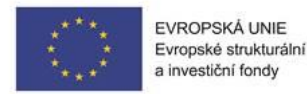

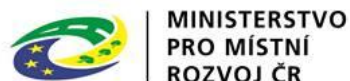

Ručně plněné indikátory nositel IN plní prostřednictvím obrazovky "Indikátory plněné Nositelem **ISg**". Obrazovka se nachází v interním portálu CSSF14+ –> modul Integrované nástroje –> Detail strategie –> Realizace ISg –> Indikátory plněné Nositelem ISg.

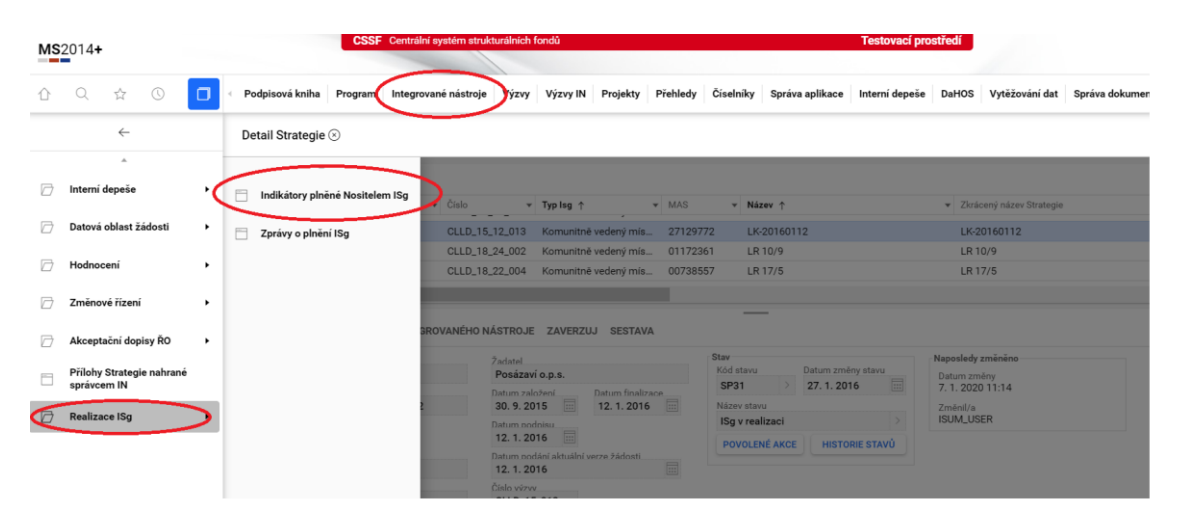

Pro každý indikátor je nezbytné doplnit hodnotu závazku, datum závazku, dosaženou hodnotu a datum dosažené hodnoty. V případě, že prozatím nebylo dosaženo žádných hodnot, je třeba vyplnit 0. Datum závazku je nejpozdější datum vydání právního aktu relevantního integrovaného projektu ve sledovaném období. Konkrétní postup výpočtu a vyplnění hodnoty jednotlivých indikátorů je popsán v Příloze č. 1

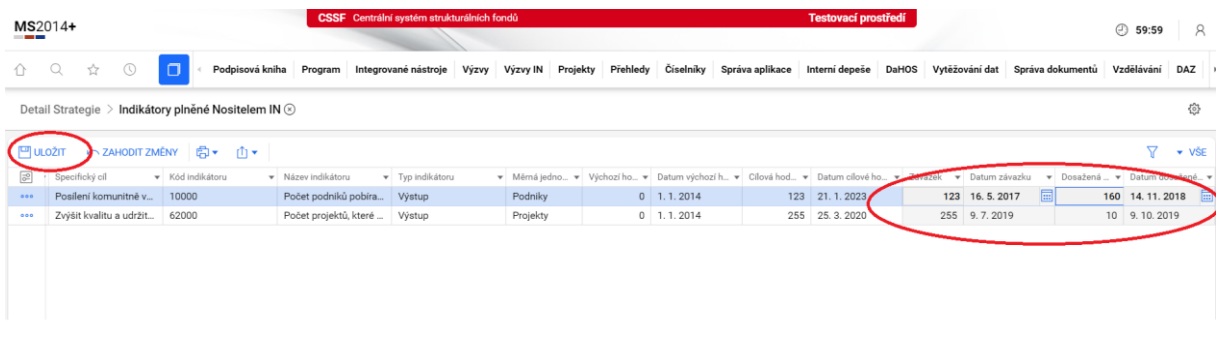

Po finalizaci by se u ručně plněného indikátoru **neměla** v automaticky doplňované tabulce Indikátory v datové oblasti Zprávy o plnění dopočítat **záporná hodnota dosažená za sledované období**.

Pokud se tak stane, mohla být příčinou některá níže uvedená situace.

1. V současném období je dosažená hodnota zadána chybně (viz Tabulka Indikátory plněné nositelem). Opravte Dosaženou hodnotu.

2. V uplynulém období byla zadána nesprávná dosažená hodnota. Chyba už se nedá napravit, popište pochybení v textovém poli Doplňující informace.

3. Indikátor jste přestali sledovat. Pokud byla v minulém období naplněna dosažená hodnota, v tomto období vychází hodnota přírůstku záporná. Pokud o tom chybí zmínka či vysvětlení v textu zprávy, popište v poli Doplňující informace.

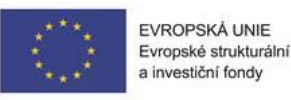

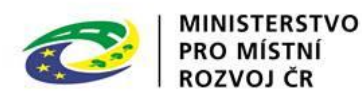

#### Přiložené dokumenty

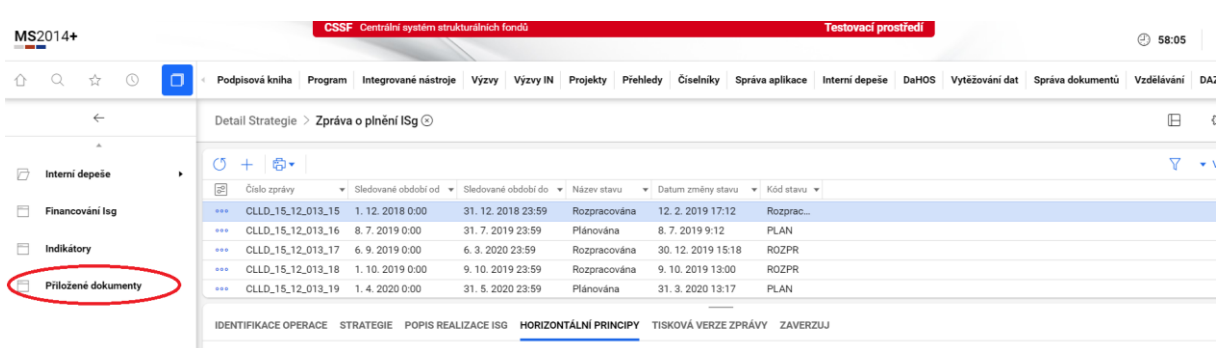

Povinnou přílohou Zprávy je dle MPIN **čestné prohlášení o pravdivosti údajů** uvedených ve zprávě. Na toto prohlášení není vytvořen jednotný formulář, zpracovatel prohlášení vypracuje volnou formou v podobě dokumentu s maximálním rozsahem 1 strana A4. Zpracovatel dokument doloží **ve formátu pdf**, a to buď naskenovaný s podpisem statutárního (pověřeného) zástupce, nebo opatřený platným digitálním podpisem statutárního (pověřeného) zástupce. Dokument nahraje ke Zprávě pomocí obrazovky "Přiložené dokumenty".

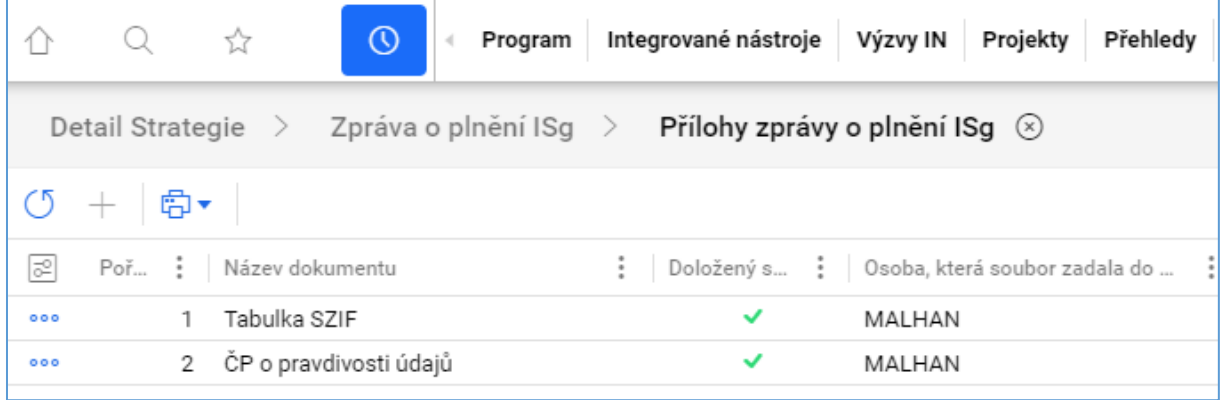

**Druhou povinnou přílohou**, kterou vkládají **jen nositelé SCLLD**, je tabulka financování po opatřeních (fichích) v PRV. Přílohu vytvoří zpracovatel z údajů tabulky financování PRV, kterou obdrží cca 10 dní po ukončení monitorovaného období. Z tabulky zpracovatel vybere pouze údaje za financování fichí vlastní strategie, uloží je do samostatného souboru xls nebo pdf, nazve "Financování PRV" a přiloží ke zprávě.

Pokud ve sledovaném období nebyl dokončen žádný projekt financovaný z PRV, tabulku nemusí zpracovatel přikládat. Skutečnost, že **nebyl podpořen** žádný projekt v žádném opatření **PRV**, musí být zapsána v **Informaci o věcném pokroku** v realizaci ISg.

Žádné další přílohy nejsou žádoucí. **Textová pole nejsou omezena počtem znaků**, nezbytné informace je vždy možné zapsat do příslušného textového pole a není vhodné je přikládat jako přílohu.

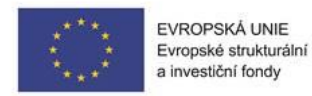

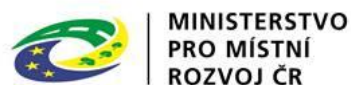

#### <span id="page-12-0"></span>Finalizace Zprávy o plnění ISg a generování tiskové sestavy

Po vyplnění všech povinných položek uživatel zprávu přepne do stavu "Finalizována" – lze tak učinit nejdříve po skončení období, za které je Zpráva podávána. Při finalizaci je automaticky vygenerována tisková verze zprávy. V případě, že nastanou změny, které je třeba do Zprávy promítnout, má zadavatel možnost zprávu přepnout zpět do stavu "rozpracována".

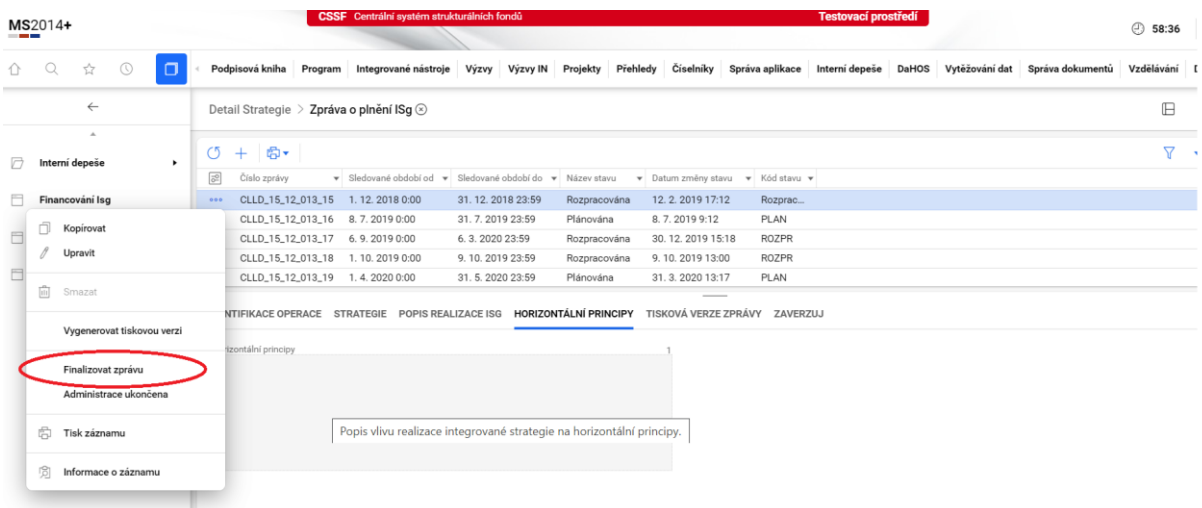

**Pozor** na neúmyslné použití funkce **Administrace ukončena** (viz str. 4).

#### <span id="page-12-1"></span>Podání Zprávy o plnění ISg

Kompletní Zprávu o plnění ISg (včetně příloh) projednává a schvaluje Řídicí výbor integrovaného nástroje ITI/IPRÚ, v případě CLLD povinný orgán MAS dle nastavených interních postupů MAS. Schválení Zprávy na úrovni nositele však není nutné při podání nijak dokládat.

Po finalizování Zprávy druhý uživatel (doporučený postup) po kontrole "čtyř očí" zprávu přepne ze stavu "Finalizována" do stavu "Podána na MMR", kde už není možnost zprávu editovat.

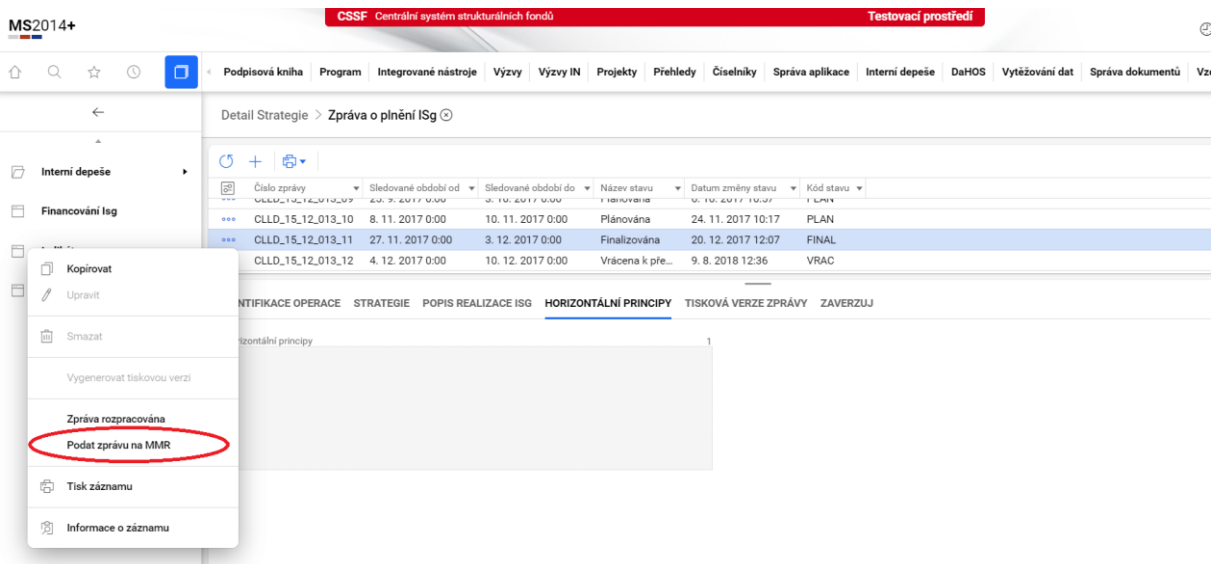

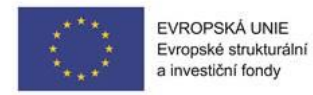

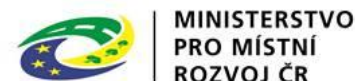

## <span id="page-13-0"></span>4. Schválení/vrácení zprávy k přepracování

V případě, že Zpráva není zpracována dostatečně podrobně/kvalitně, je nositeli vrácena k přepracování. O vrácení je nositel informován automatickou interní depeší zaslanou v CSSF a osobní depeší od pracovníka MMR, který sdělí důvod vrácení zprávy. Po vrácení Zprávy ji nositel přepne ze stavu "Vrácena k přepracování" do stavu "Rozpracována" a Zprávu opraví dle pokynů zaslaných MMR–ORP, a to přímo v příslušných textových polích, popř. nahráním nové přílohy.

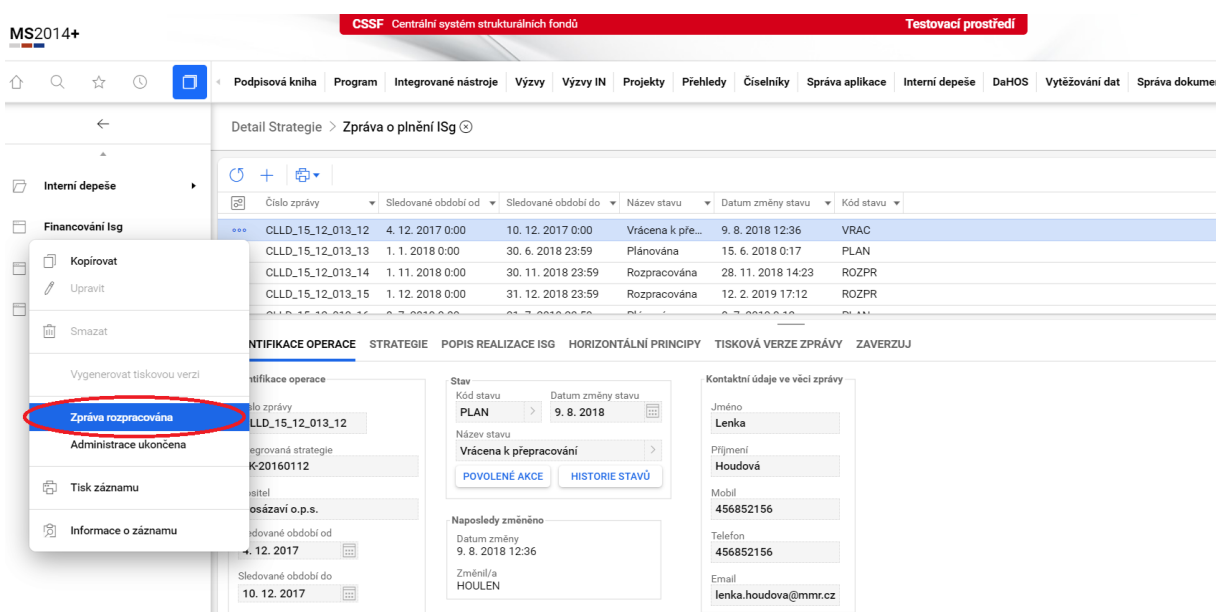

#### **Nejčastější důvody vrácení zprávy jsou:**

- Chybějící povinná příloha (Čestné prohlášení nebo Financování PRV)
- Informace o věcném pokroku není členěna podle opatření strategie. Nositel nerozlišuje mezi opatřeními strategie a programovými rámci. Přitom na jeden programový rámec je ve strategii navázáno více opatření.
- Informace o věcném pokroku nezahrnuje pokrok v opatřeních, která nejsou financována z operačních programů.
- Informace o věcném pokroku je kopií přehledu vyhlášených výzev.
- Chybí hodnoty indikátorů vyplňovaných nositelem strategie. Chybí datumy platnosti hodnot.
- Nejsou uvedena opatření, která uložil řídící orgán při neplnění ISg.
- Nejsou zdůvodněny záporné hodnoty u indikátorů typu R (ručně plněných) ve sledovaném období.

**V případě, že je Zpráva schválena, přejde do stavu "schválena". O schválení je nositel informován automatickou interní depeší.** 

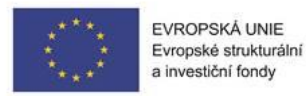

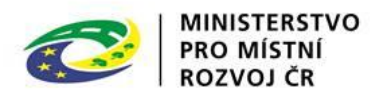

#### <span id="page-14-0"></span>Příloha č. 1

#### **Indikátor 10000 Počet podniků pobírajících podporu (IROP, OP PIK)**

#### **Indikátor 10102 Počet podniků pobírajících granty (IROP, OP PIK)**

Nositel IN si mimo monitorovací systém vytvoří tabulku, např. v Excel.

#### Závazek

Pro každou úroveň specifického cíle/investiční priority bude nositel IN zaznamenávat projekty s vydaným právním aktem a výše (stav PP30 a vyšší pozitivní stavy). U každého projektu bude zaznamenávat IČO. Při výpočtu závazku indikátoru odstraní případné duplicity, tj. každé IČO se započítává pouze jednou.

#### Dosažená hodnota

Pro každou úroveň specifického cíle/investiční priority bude nositel IN zaznamenávat projekty s vydaným právním aktem a výše (stav PP40 a vyšší pozitivní stavy). U každého projektu bude zaznamenávat IČO. Při výpočtu dosažené hodnoty indikátoru odstraní případné duplicity, tj. každé IČO se započítává pouze jednou

#### **Indikátory 10211 Počet sociálních podniků vzniklých díky podpoře, které fungují i po ukončení podpory (OPZ)**

Indikátor je zvláštní tím, že se zjišťuje rok po ukončení podpory, přičemž v jeho definici se hovoří o tom, že daný sociální podnik musí po roce pokračovat ve své činnosti ve srovnatelném rozsahu – do zajišťování hodnoty tedy vstupují evaluace. Indikátor se bude zjišťovat na základě dotazníku, který všem podpořeným sociálním podnikům ŘO odesílá při ukončení projektu a pak 12 měsíců po ukončení podpory.

Hodnotu tohoto indikátoru bude zadávat nositel IN po vyžádání údajů na ŘO vždy nejdříve 12 měsíců po ukončení podpory.

#### **Indikátor 10300 Soukromé investice odpovídající veřejné podpoře podniků (granty) (IROP, OP PIK)**

1. V CSSF+ -> modul Projekt -> Detail projektu -> podle sloupce "Kód stavu" vyhledat pouze projekty ve stavu PP30 a výše - **pouze pozitivní stavy** (tj. mimo projekty v negativních stavech, př. projekt nedokončen apod.). Započítávají se pouze projekty, které přešly do požadovaného stavu v průběhu sledovaného období – pole Datum změny stavu.

V levém menu vyhledat Financování –> Přehledy zdrojů financování -> Přehled zdrojů financování, následně:

- v tabulce vyhledat nejaktuálnější hodnoty z právního aktu, tj. sloupec "Právní akt",
- vyhledat řádek "Národní soukromé zdroje" (v tomto případě 7 117 951) a řádek "Celkové zdroje připadající na nezpůsobilé výdaje" (v tomto případě 820 468),
- oba údaje **sečíst a přepočítat aktuálním kurzem<sup>3</sup> na EUR,**
- tyto kroky provést u všech projektů v daném specifickém cíli,
- výsledné hodnoty za projekty v daném specifickém cíli v EUR sečíst a doplnit jako hodnotu **závazku u indikátoru** 10300 na daném specifickém cíli.

V případě, že je sledován i indikátor 20900, je hodnota závazku stejná, jako u indikátoru 10300.

1

<sup>3</sup> Kurz ČNB ke dni přechodu projektu do stavu PP30.

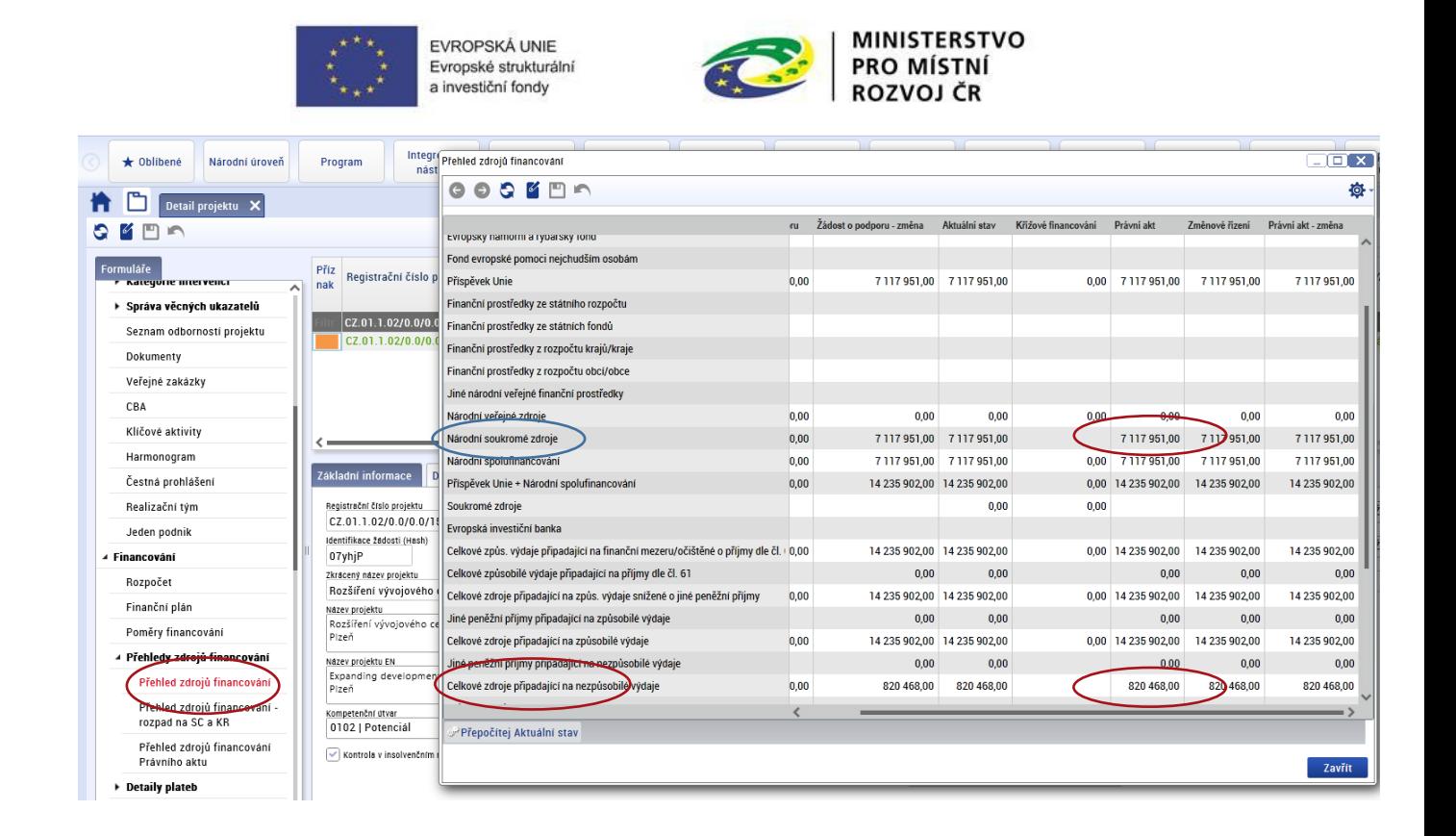

- 2. V CSSF+ -> modul Projekt -> Detail projektu -> podle sloupce "Kód stavu" vyhledat pouze projekty ve stavu PP40 a výše - **pouze pozitivní stavy**. Započítávají se pouze projekty, které přešly do požadovaného stavu v průběhu sledovaného období – pole Datum změny stavu. V levém menu vyhledat Žádosti o platbu –> Žádosti o platbu, následně:
	- žádost o platbu rozkliknout (kliknout na níže uvedené ohraničené místo, tj. na číslo platby)

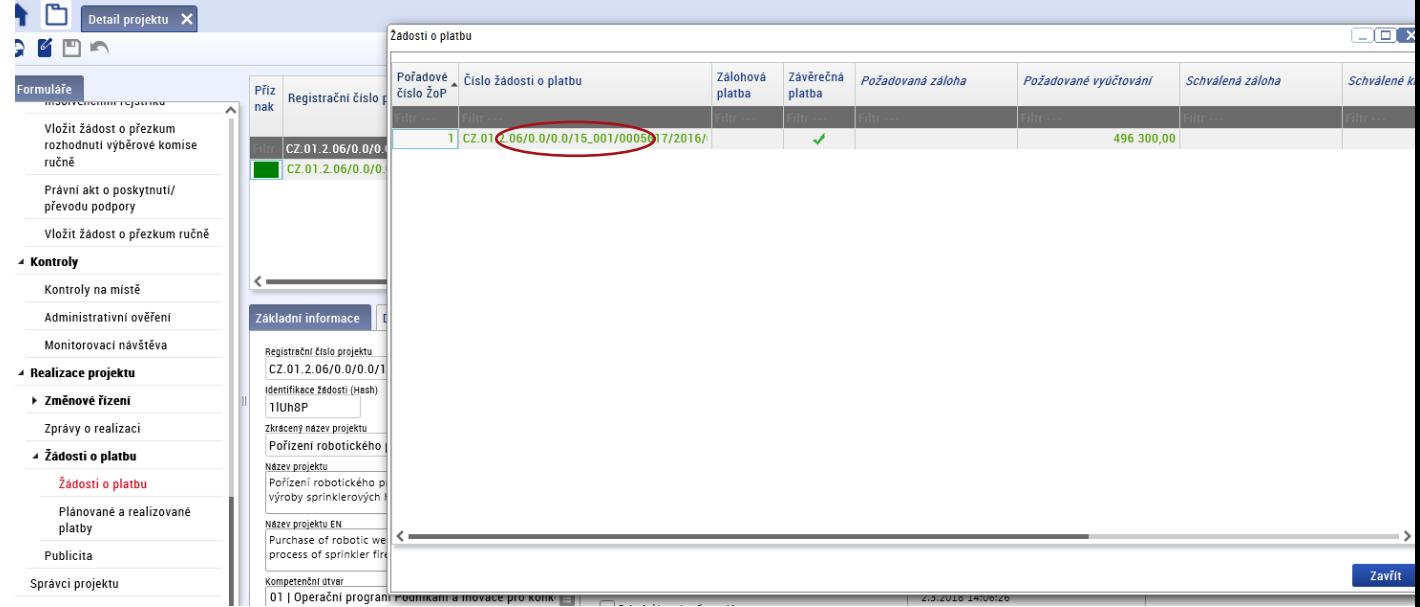

 kliknout na Rozpis financování projektu a tam vyhledat Národní soukromé zdroje – v Kč – poslední sloupec (v tomto případě 264 022),

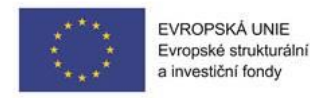

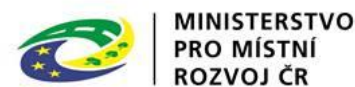

- tento údaj **přepočítat aktuálním kurzem<sup>4</sup> na EUR,**
- takto postupovat u všech projektů v daném specifickém cíli,
- výsledné hodnoty za projekty v daném specifickém cíli v EUR sečíst a doplnit jako **dosaženou hodnotu indikátoru** na daném specifickém cíli.

V případě, že je sledován i indikátor 20900, je dosažená hodnota stejná, jako u indikátoru 10300.

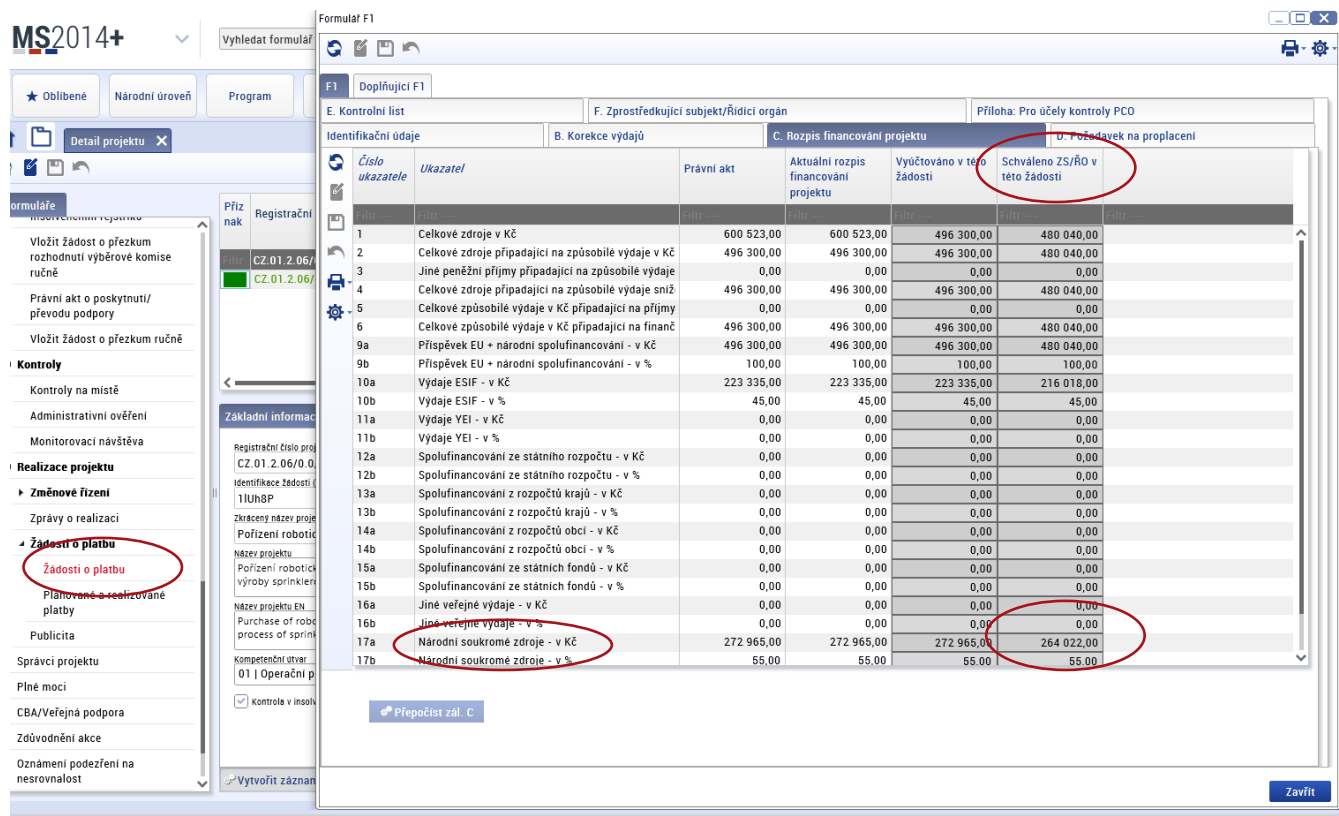

#### 3. Důležité aspekty:

- pro závazky: údaje indikátoru 10300 spolu s číslem projektu je třeba si postupně ukládat např. do Excel, aby se do závazků přidávaly vždy jen hodnoty nových projektů s právním aktem; tj. v tabulce bude stále více projektů, tj. hodnota závazku bude růst.
- pro dosažené hodnoty: údaje indikátoru 10300 ukládat nejen s číslem projektu, ale i s číslem žádosti o platbu např. do Excel, aby se do dosažené hodnoty přidávaly vždy jen nové žádosti o platbu k daným projektům; tj. v tabulce bude mít stále více projektů a více žádostí o platbu, tj. dosažená hodnota bude růst.

#### **Indikátor 20212 Podíl odborných publikací (vybrané typy dokumentů) ve spoluautorství výzkumných organizací a podniků (OP VVV)**

V roce 2017 vykážou nositelé ITI hodnotu 0, protože nemají žádné projekty v realizaci. V dalších letech je možné danou hodnotu dopočítat dle vzorce vycházejícího z definice:

Podíl odborných publikací evidovaných v databázi Thomson Reuters Web of Science nebo Scopus nebo ERIH PLUS, ve spoluautorství výzkumných organizací a podniků (z celkového počtu publikací vydaných podpořeným výzkumným pracovištěm po dni schválení projektu v OP VVV). Indikátor se vypočítá jako podíl výsledkových indikátorů 20211 "Odborné publikace (vybrané typy dokumentů) vytvořené

<sup>1</sup> 4 Kurz ČNB ke dni proplacení ŽoP.

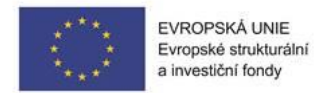

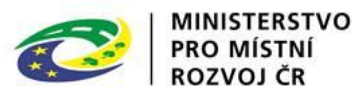

podpořenými subjekty" a 20213 "Odborné publikace (vybrané typy dokumentů) ve spoluautorství výzkumných organizací a podniků".

#### **Indikátor 23201 Počet nabízených oblastí služeb dle podnikatelského záměru (OP PIK)**

Jedná se o projektový indikátor. Žadatel vyplňuje indikátor dle metodiky ŘO, tj. vybere počet oblastí, které bude projekt využívat. Nositel IN si mimo monitorovací systém vytvoří tabulku, např. v Excel.

#### Závazek

Pro každou úroveň specifického cíle/investiční priority bude nositel IN zaznamenávat projekty s vydaným právním aktem a výše (stav PP30 a vyšší pozitivní stavy). U každého projektu bude zaznamenávat oblasti, k jakým se žadatel hlásil. Následně provede odstranění duplicit. Např. projekt 1 se bude hlásit k prvním třem oblastem, projekt 2 ke 4. a 5. oblasti, projekt 3 ke třetí oblasti, tzn. nositel uvede všechny oblasti, které jsou obsažené, ale bez duplicit, tedy hodnotu 5 (1., 2., 3., 4. a 5.)

#### Dosažená hodnota

Pro každou úroveň specifického cíle/investiční priority bude nositel IN zaznamenávat projekty s vydaným právním aktem a výše (stav PP40 a vyšší pozitivní stavy). U každého projektu bude zaznamenávat oblasti, k jakým se žadatel hlásil. Následně provede odstranění duplicit. Např. projekt 1 se bude hlásit k prvním třem oblastem, projekt 2 ke 4. a 5. oblasti, projekt 3 ke třetí oblasti, tzn. nositel uvede všechny oblasti, které jsou obsažené, ale bez duplicit, tedy hodnotu 5 (1., 2., 3., 4. a 5.)

#### **Indikátor 62000 Počet projektů, které zcela nebo zčásti provádějí sociální partneři nebo nevládní organizace (OPZ)**

#### **Indikátor 62200 Počet projektů zaměřených na orgány veřejné správy a veřejné služby na celostátní, regionální a místní úrovni (OPZ)**

Indikátory nejsou na projektu uvedeny mezi ostatními indikátory, proto se nenačtou klasickou agregací. Načítají se z jiného místa – z checků na projektech. Nositel IN indikátory počítá na základě sestavy zaslané ŘO.

Očišťování duplicit by nemělo být v tomto případě relevantní, to je třeba udělat jen tehdy, pokud je projekt realizován v rámci několika specifických cílů nebo v méně i více rozvinutých regionech současně.

Při výpočtu hodnoty těchto indikátorů musí zadavatel vzít v úvahu procento příspěvku projektu k naplnění indikátoru v příslušném opatření strategie.

#### **Indikátor 72410 Pokrytí silniční sítě ITS (OP D)**

#### Dosažená hodnota

Nositel IN bude v následujících letech vykazovat hodnotu za strategii, kterou má v gesci.

Hodnota bude počítána na základě realizovaných projektů. Mimo monitorovací systém si vytvoří tabulku, kde bude zaznamenávat projekty s vydaným právním aktem a výše, které budou obsahovat aktivity týkající se informačních telematických systémů. Nositel IN poté poměrově vypočítá dosaženou hodnotu z realizovaných projektů v poměru k délce silniční sítě (postačuje vzít v úvahu pouze hlavní tahy s ITS) ve městě.

#### **Indikátor 72420 Počet nehod se smrtelným zraněním (OP D)**

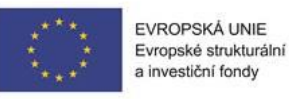

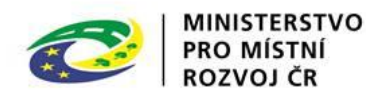

#### Dosažená hodnota

Nositel IN bude v následujících letech vykazovat hodnotu za strategii, kterou má v gesci.

Hodnota bude vykazována za kalendářní rok v daném městě ze statistické evidence Policie ČR.

#### **Indikátor 74510 Počet cestujících MHD v elektrické trakci (OPD)**

#### Dosažená hodnota

Nositel IN bude v následujících letech vykazovat hodnotu za strategii, kterou má v gesci. Hodnota bude vykazována aglomeracemi za kalendářní rok na základě statistických údajů sledovaných dopravním podnikem v daném městě, která provozuje městskou dopravu v elektrické trakci. Jedná se o roční počet cestujících na linkách v elektrické trakci (metro, tramvaj, trolejbus) určených pro

městskou hromadnou dopravu.

Za všechny aglomerace daného nástroje bude hodnota automaticky agregovaná v MS2014+.

## **Informace pro MAS k indikátorům v Programu rozvoje venkova (PRV):**

Obecně – dosažené hodnoty indikátorů se počítají za proplacené projekty, hodnotu většiny indikátorů zjistí MAS ze Žádosti o proplacení (ŽoPl), vždy za všechny proplacené ŽoPl v rámci odpovídající Fiche. MAS dostávají k dispozici souhrnné přehledy za projekty v jednotlivých opatřeních, kde hodnoty indikátorů jsou vypočteny dle metodiky PRV.

MMR–ORP přebírá data od SZIF a podle metodiky ŘO PRV hodnoty indikátorů spočítá a poskytne nositelům ISg. MAS z doručené tabulky hodnot indikátorů vybere řádky opatření (fichí) PRV za svou strategii a zapíše dosažené hodnoty a/nebo závazky s příslušným datem do tabulky indikátorů.

Pokud nositel zjistí nesoulad mezi automaticky vyplňovanými hodnotami a vlastní evidencí, nechť tento nesoulad popíše do samostatného souboru s ukázkami výchozích údajů a postupem výpočtu a přiloží tento soubor jako přílohu ke zprávě. Soubor nechť se jmenuje **Indikátory\_nesoulad**.

#### **Indikátor 92030 T3 Celkový počet vyškolených účastníků podle čl.14 nařízení EU č. 1305/2013 (PRV)**

- počet účastníků vzdělávacích akcí proplacených v rámci odpovídající Fiche
- zdroj ŽoPl strana D Specifické údaje Skutečný Počet účastníků

#### **Indikátor 92301 Počet účastníků vzdělávání (O.12) (PRV)**

- počet účastníků vzdělávacích akcí podpořených v rámci odpovídající Fiche
- zdroj ŽoPl strana D Specifické údaje Skutečný Počet účastníků

#### **Indikátor 92501 Celkové veřejné výdaje (O.1) (PRV)**

- výše poskytnuté dotace v EUR

#### **Indikátor 92702 Počet podpořených akcí/operací (O.3) (PRV)**

- počet projektů proplacených v rámci odpovídající Fiche

#### **Indikátor 93001 Celková (podpořená) plocha (O.5) – plocha (PRV)**

- plocha dotčená realizací projektu proplacených v rámci odpovídající Fiche

- zdroj ŽoPl – strana F - Další efekty projektu - Výměra lesních pozemků/PUPFL dotčených realizací projektu, případně Výměra porostních skupin, na jejichž ploše je oplocenka

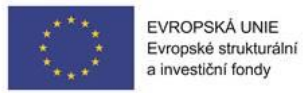

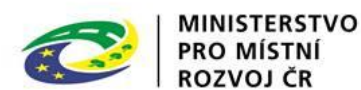

#### **Indikátor 93102 Počet podpořených kooperačních činností (jiných než EIP) (O.17) (PRV)**

- počet projektů proplacených v rámci odpovídající Fiche

### **Indikátor 93701 Počet podpořených zemědělských podniků/příjemců (O.4) (PRV)**

– počet všech příjemců proplacených v rámci odpovídající Fiche

**Indikátor 94301 Celková délka cest zajišťujících zpřístupnění pozemků, zvýšení prostupnosti krajiny a její diverzifikaci (PRV)**

- délka proplacených cest v rámci odpovídající Fiche v km

- zdroj ŽoD – str. F Hodnotící indikátory - Celková délka cest zajišťující zpřístupnění pozemků, zvýšení prostupnosti krajiny a její diverzifikaci

#### **Indikátor 94302 Celková délka lesních cest (PRV)**

- délka proplacených cest v rámci odpovídající Fiche v km

- zdroj - ŽoPl – strana D - Specifické údaje - Délka cesty (m) – údaj převést na km

#### **Indikátor 94800 Pracovní místa vytvořená v rámci proplacených projektů (Leader) (R.24/T.23) (PRV)**

– počet pracovních míst vytvořených v rámci proplacených projektů

\*\*\*\*\*\*\*